## **Online Admission Application Step-by-Step Instructions for Running Start Students**

Before you can apply for the Running Start program, you must first apply for admission to North Seattle College. Follow these steps to complete the online admission application. The application link is located on this page: [Admissions Application | North Seattle College](https://northseattle.edu/admissions-application)

- 1. Click Create New Account
	- a. Set up username and password
	- b. Follow prompts to verify new account

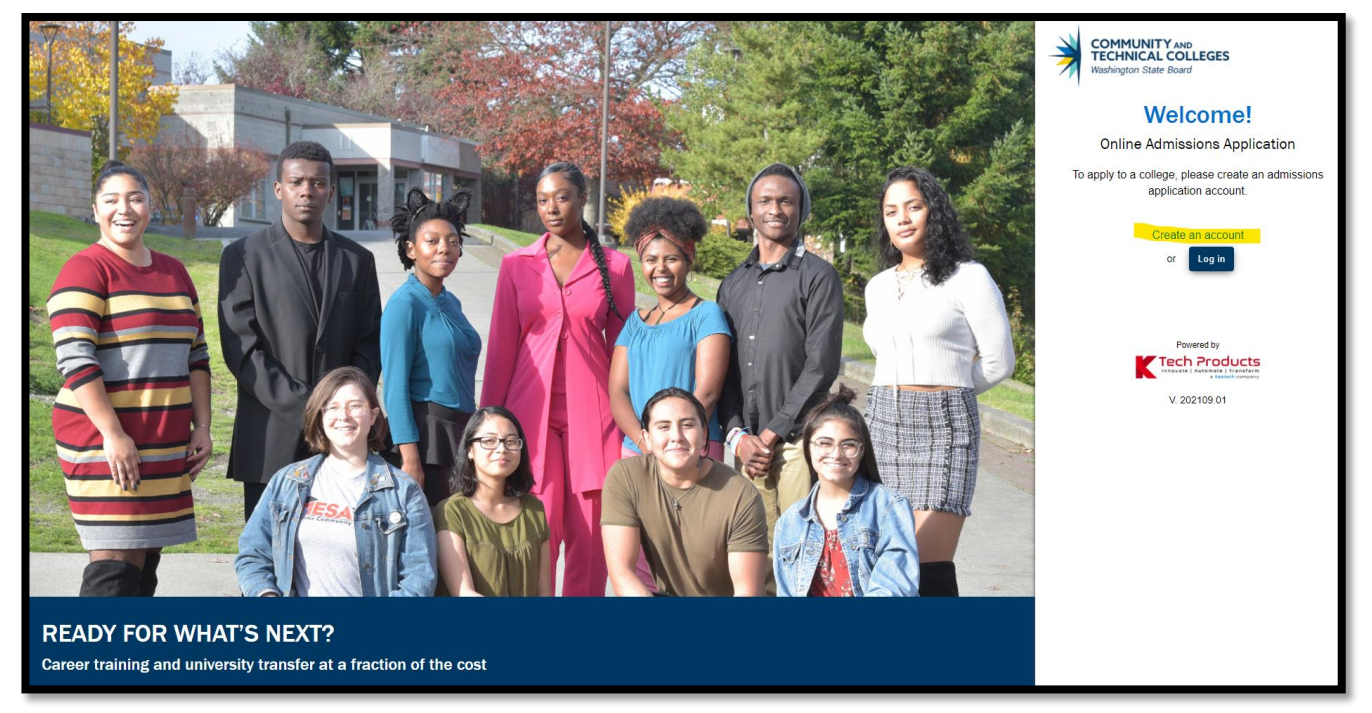

- 2. **Log in** to the Online Admission Application using the username and password that you just created.
- 3. Start A New Application by selecting options from the drop-down menus:

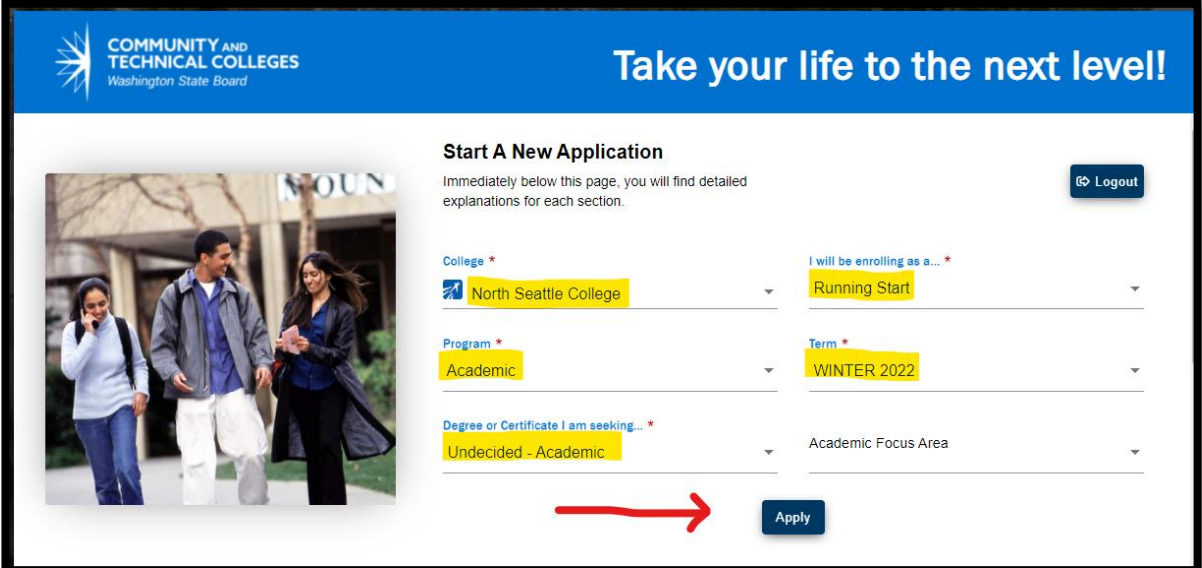

a. College: North Seattle College

- b. I will be enrolling as: Running Start
- c. Program: **Academic**
- d. Term: Select the quarter you plan to start classes
- e. Degree or Certificate I am seeking: Select "Undecided Academic" unless pursuing a specific AA or AS transfer degree. (You can always change your mind about this later.)
- f. Academic Focus Area: You can leave this blank.
- 4. Click Apply to continue your application.
- 5. Fill in required personal information details (address, phone number, birthdate, etc.) and click Next>

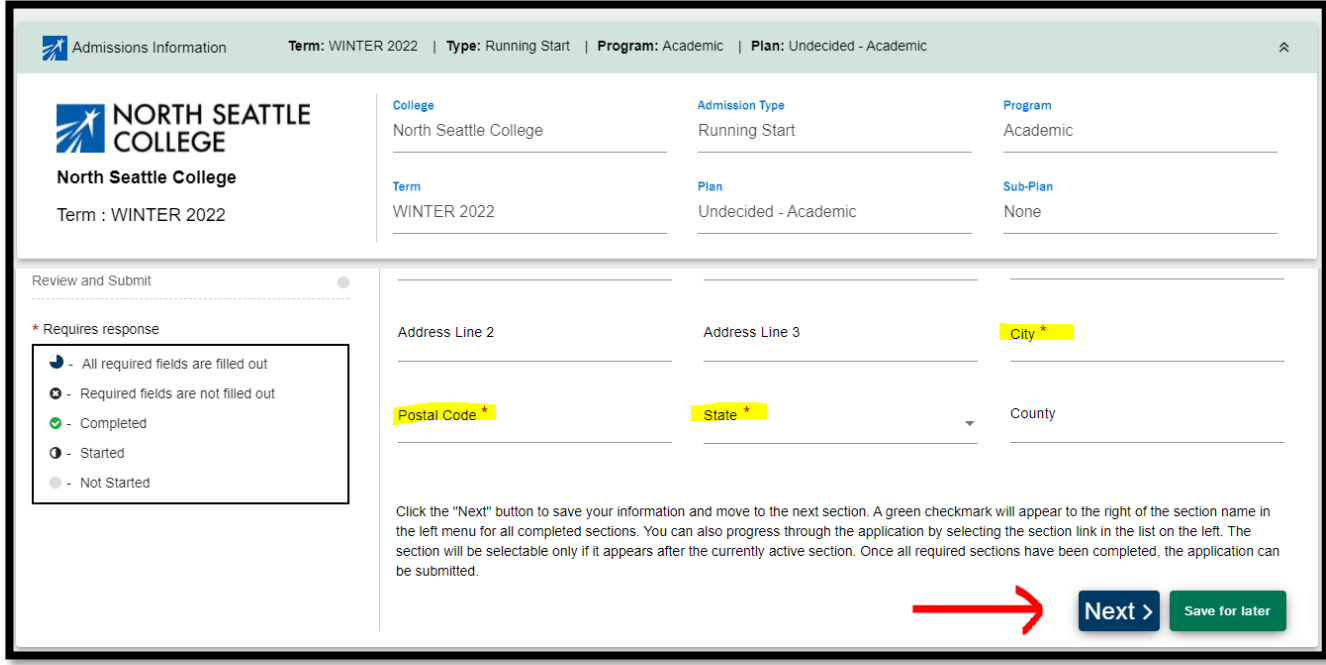

6. Search and select your high school in the pop-up window.

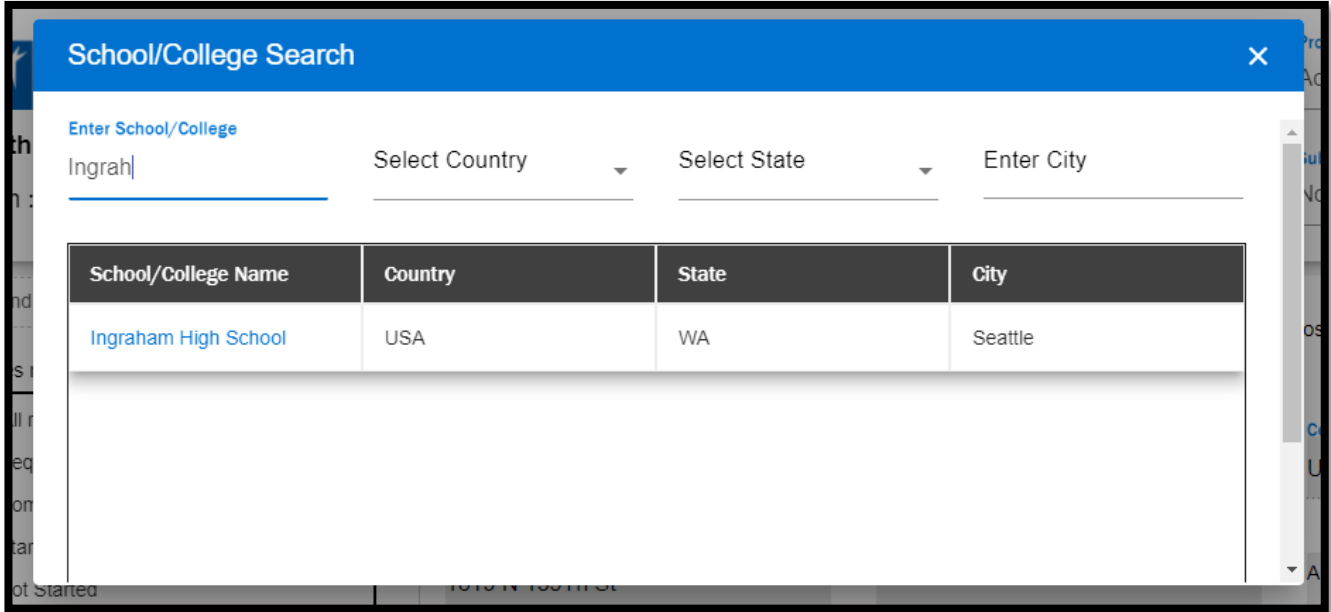

7. Enter attendance dates and high school grade level. Then click Next>

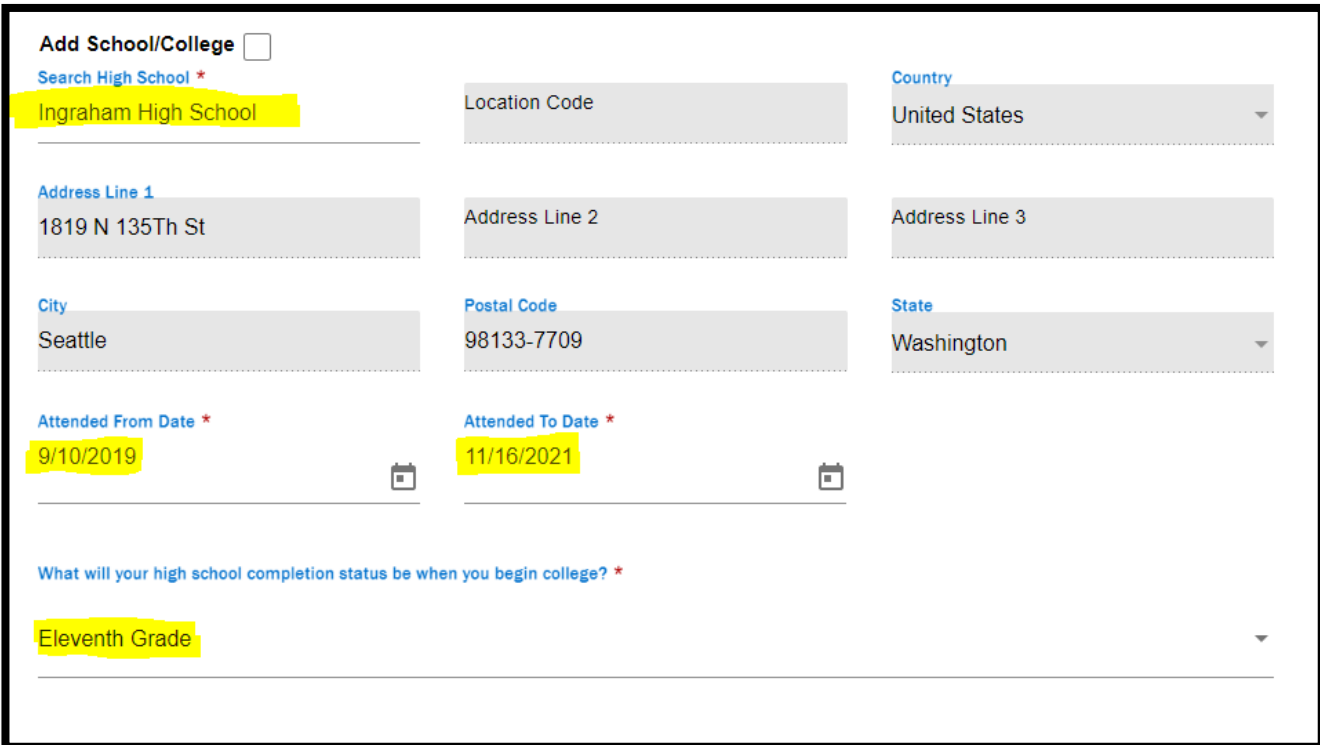

- 8. Select answers to *optional* Ethnicity Details questions. Click Next>
- 9. Select answers to Supplemental Questions. Click Next>

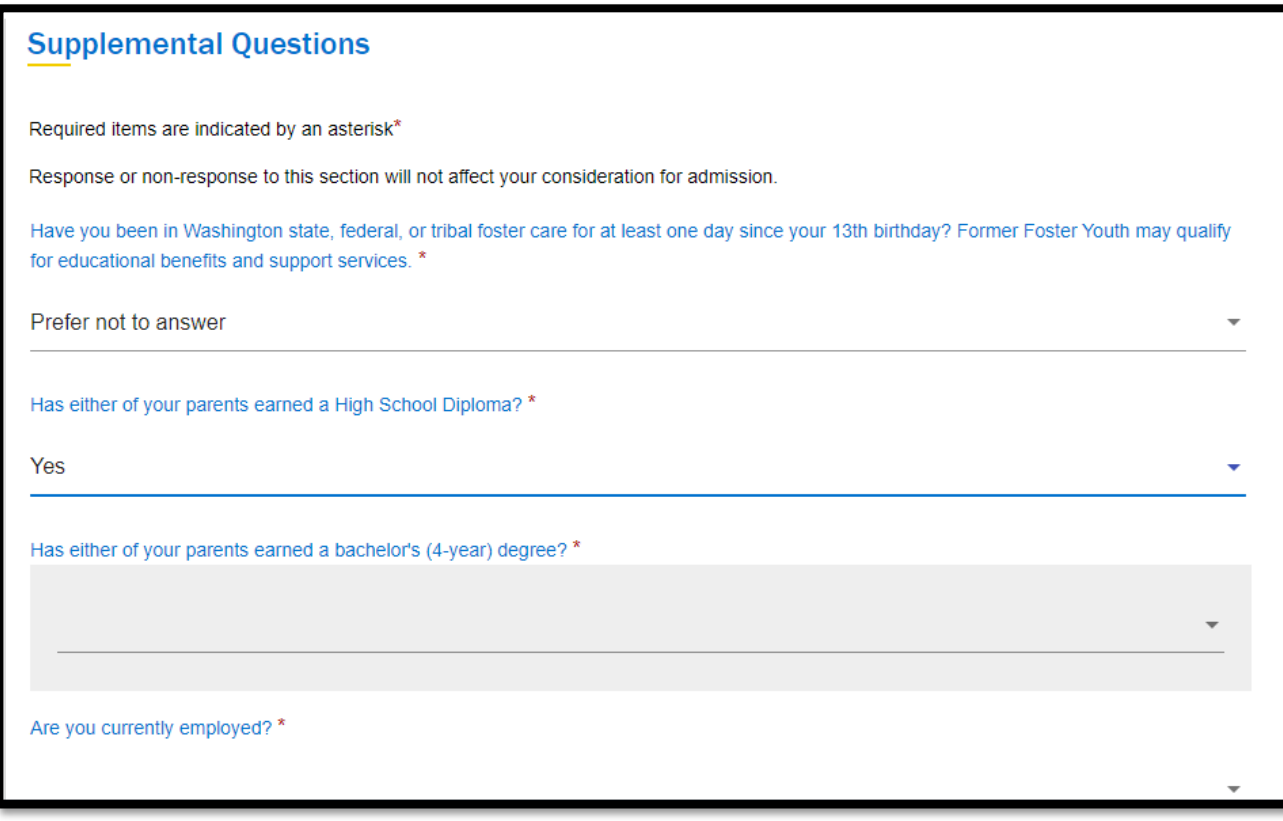

10. Accept acknowledgement and click Submit Now to complete your application.

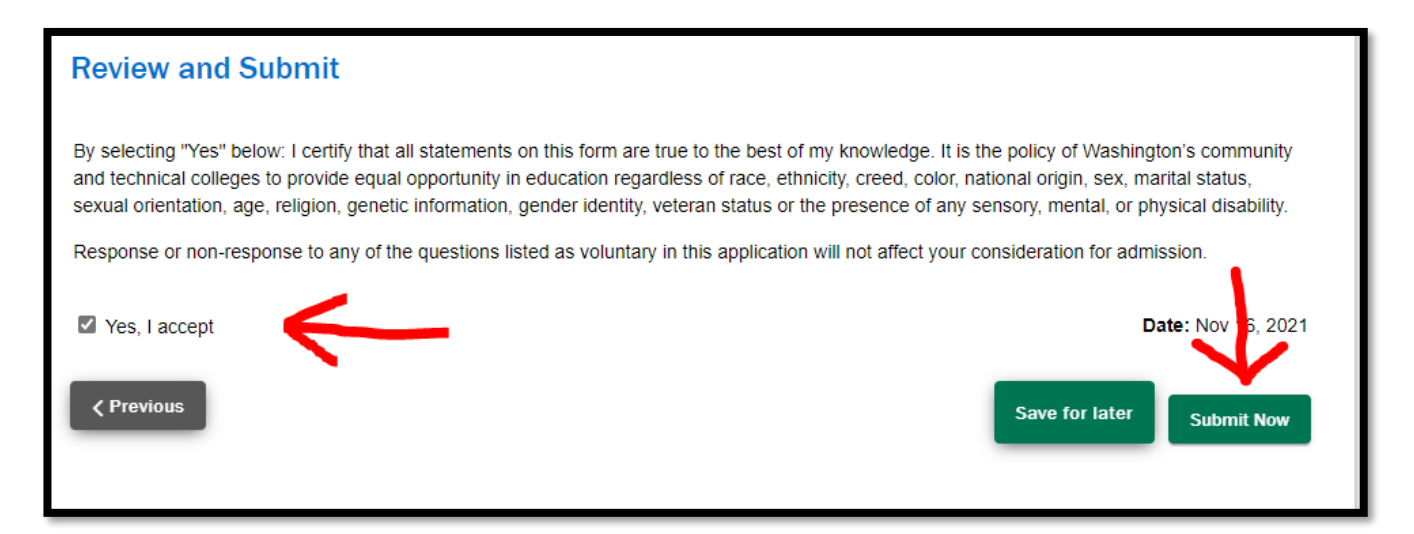